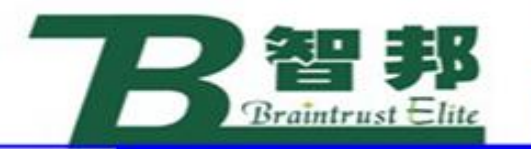

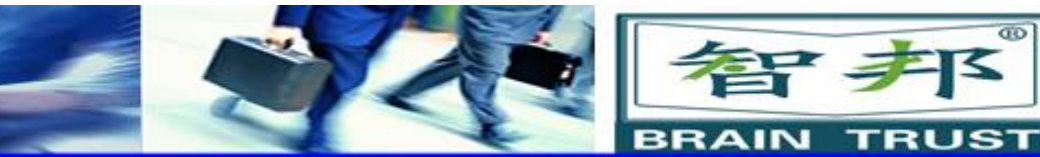

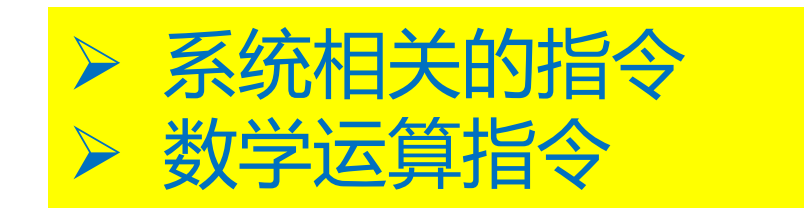

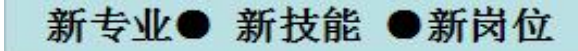

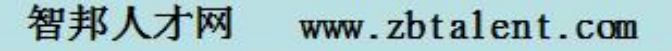

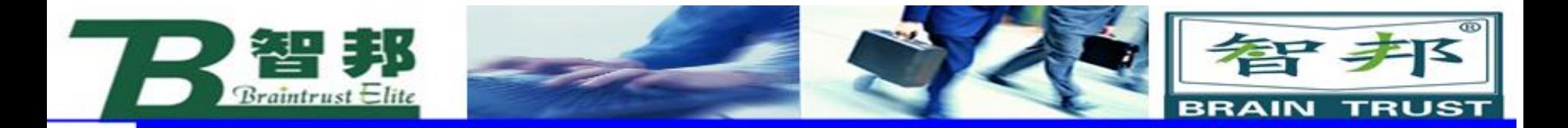

1、系统相关的指令

新专业● 新技能 ●新岗位

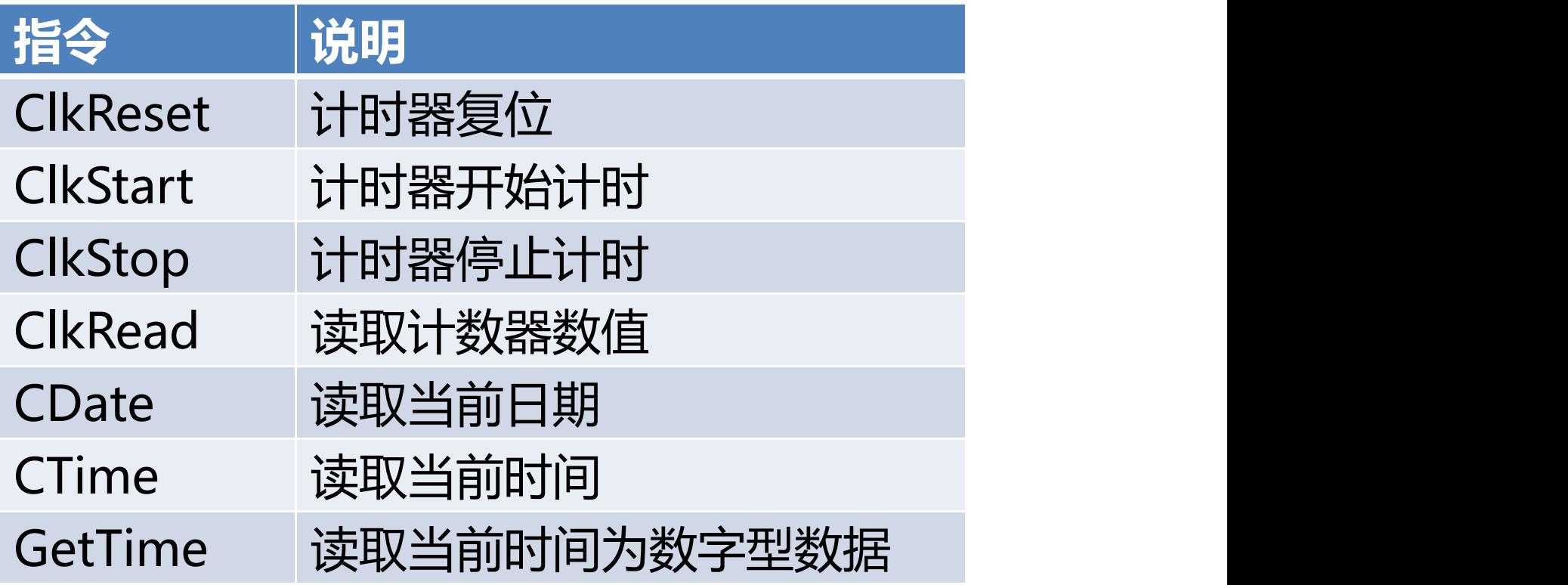

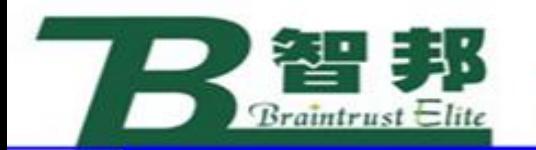

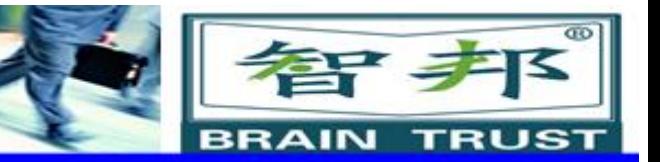

## **(1)ClkReset**

#### ClkReset Clock; **Clock :**时钟名称。(clock) **应用:** 将机器人相应的时钟复位,常用于记录循环时 间或机器人跟踪运输链。

#### 实例:

ClkReset clock1; ClkStart clock1; RunCycle; ClkStop clock1; nCycleTime:=ClkRead(clock1); TPWrite "Last Cycle Time: "\Num:=nCycleTime

新专业● 新技能 ●新岗位

www.zbtalent.com 智邦人才网

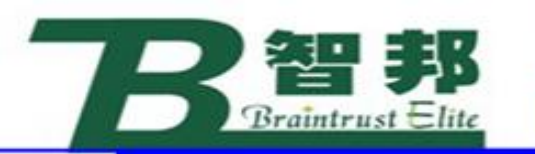

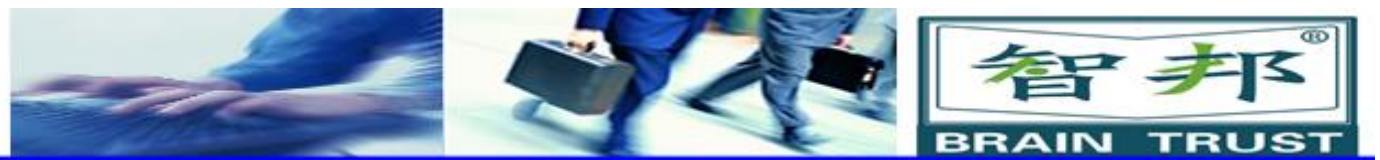

# **(2)ClkStart**

ClkStart Clock; **Clock :**时钟名称(clock) **应用:** 启动机器人相应时钟,常用于记录循环时间或机器 人跟踪运输链。机器人时钟启动后,时钟不会因为机器人 停止运行或关机而停止计时,在机器人时钟运行时,指令 ClkStop与ClkReset扔起作用。

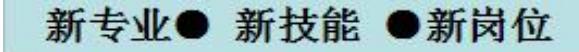

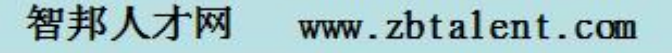

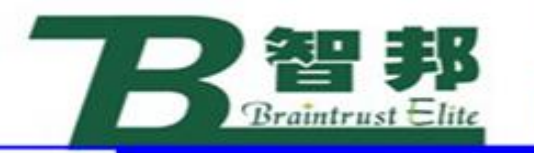

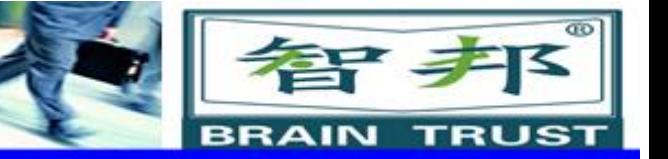

## **实例:**

ClkReset clock1: ClkStart clock1: RunCycle; ClkStop clock1; nCycleTime:=ClkRead(clock1); TPWrite "last Cycle Time: "\Num:=nCycleTime;

## **限制:** 机器人时钟计时超过4,294,967秒,即49天17小时2分 47秒, 机器人将出错。Error Handler代码为 ERR\_OVERFLOW。

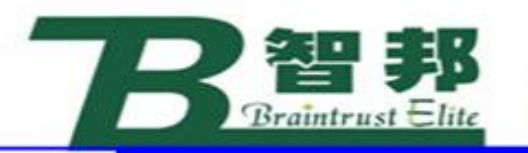

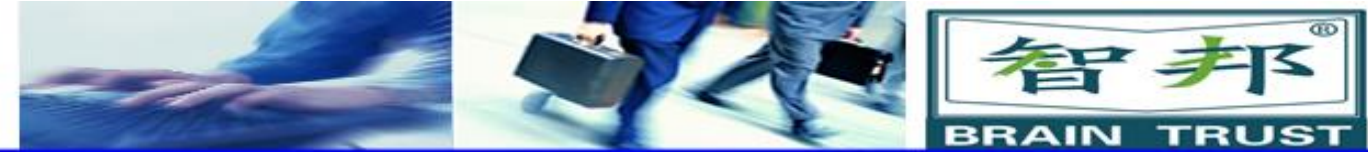

2、数学运算

(1)简单运算

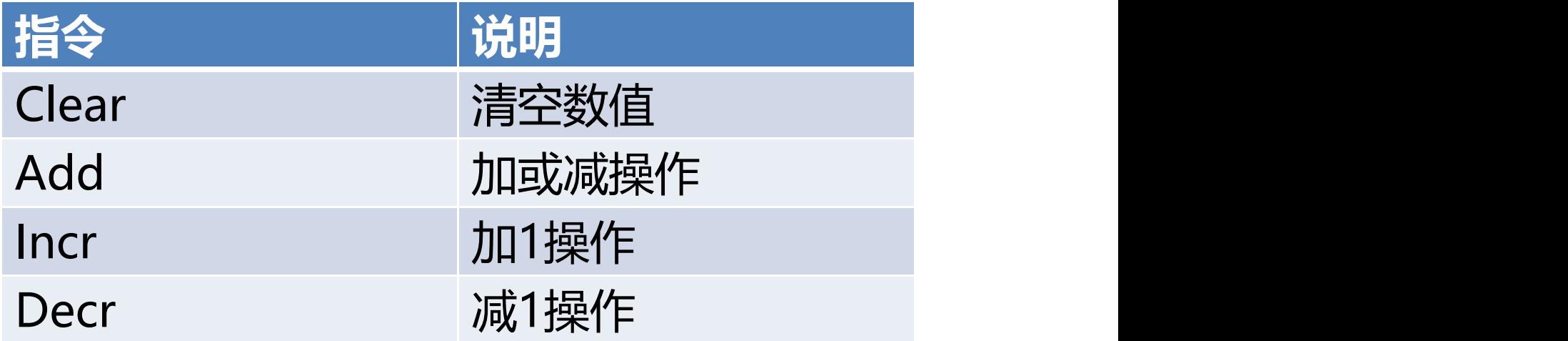

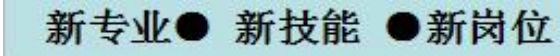

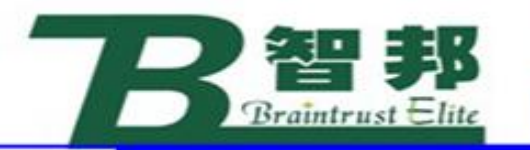

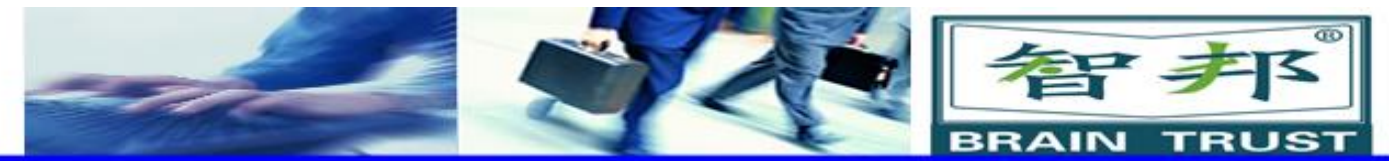

Clear

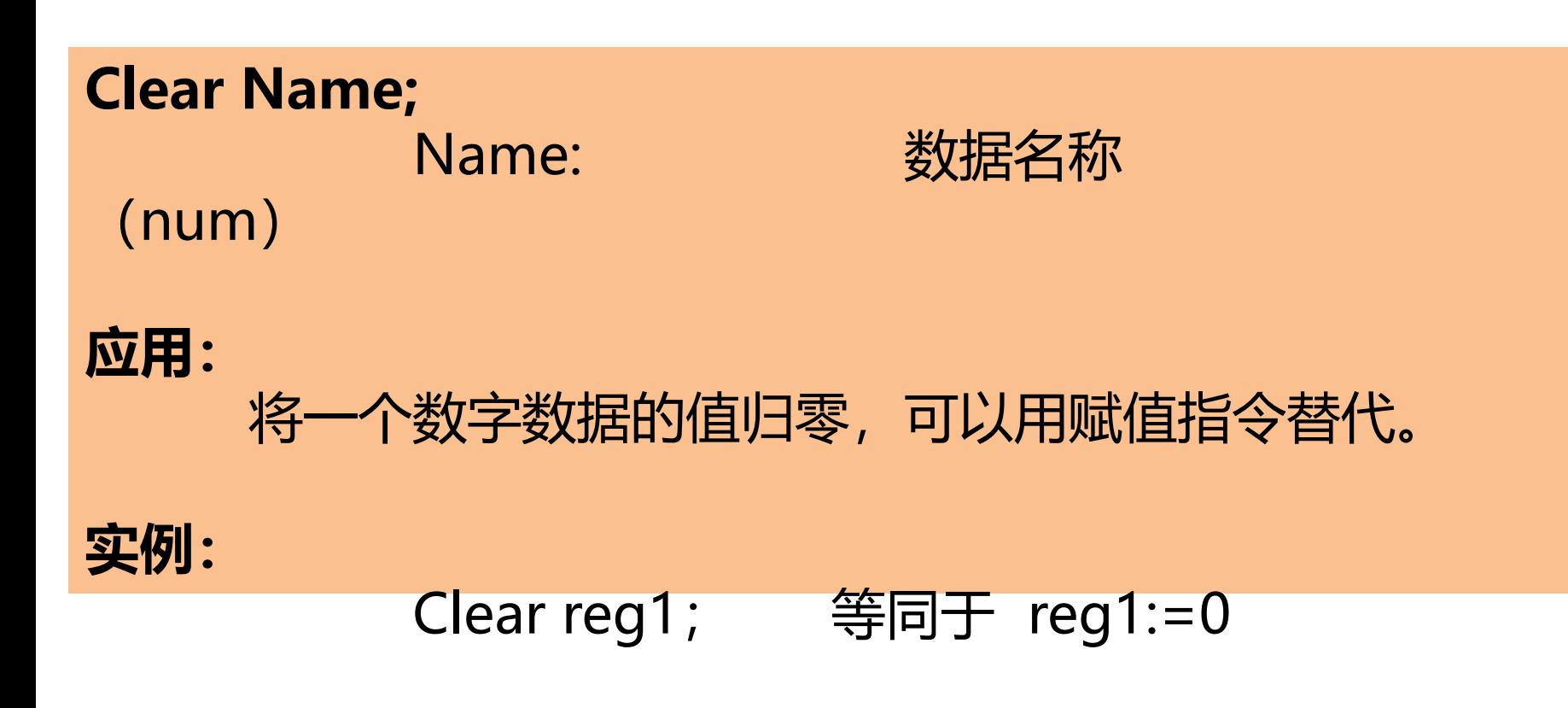

新专业● 新技能 ●新岗位

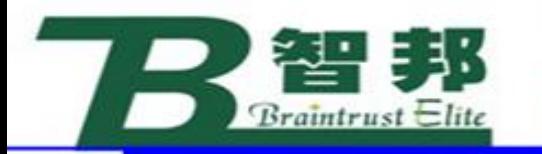

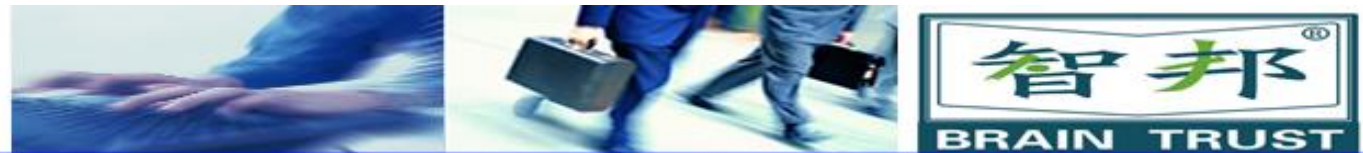

#### Add

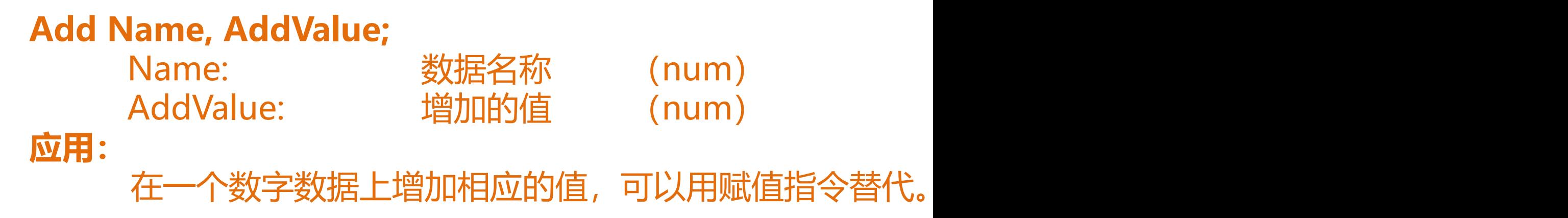

## **实例:**

等同于 Add regl, 3;  $regl := regl + 3;$ 等同于 Add regl, -reg2; regl:=regl-reg2;

新专业● 新技能 ●新岗位

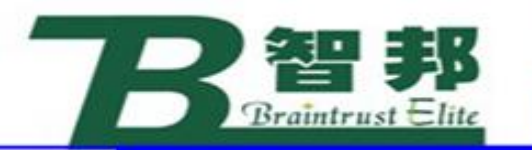

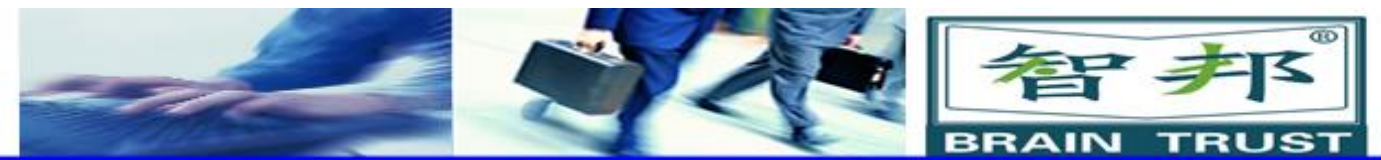

#### Incr

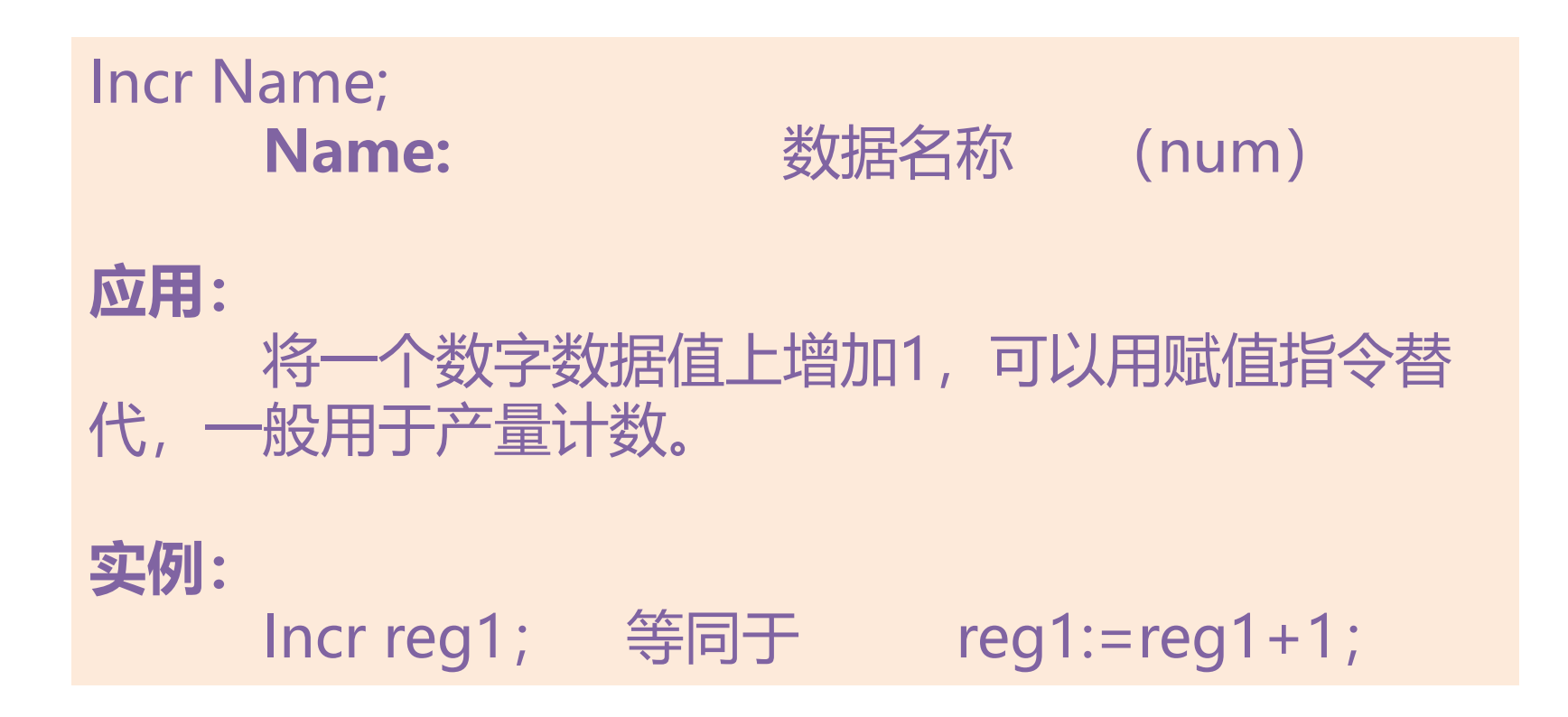

新专业● 新技能 ●新岗位

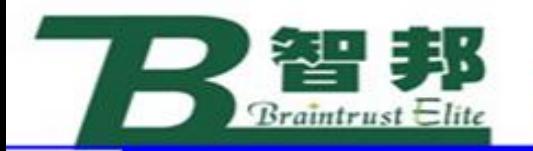

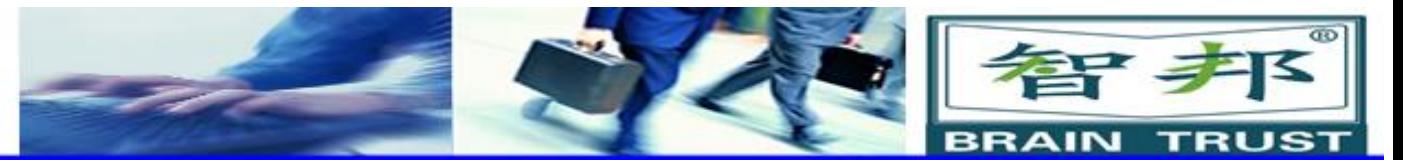

#### **Decr**

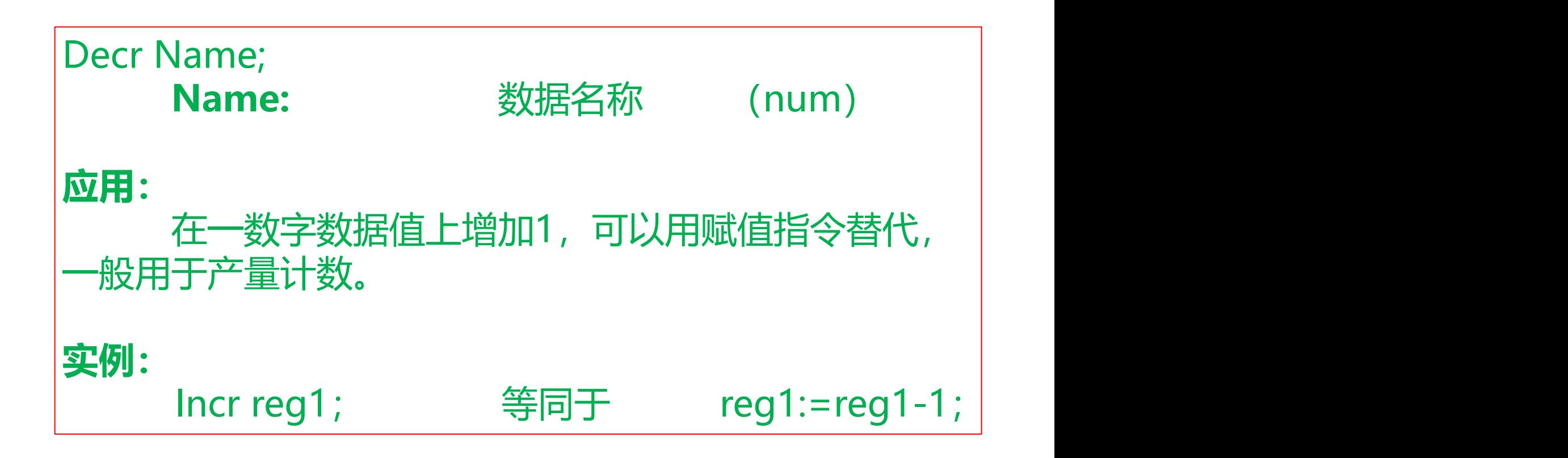

新专业● 新技能 ●新岗位

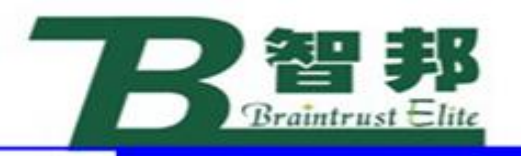

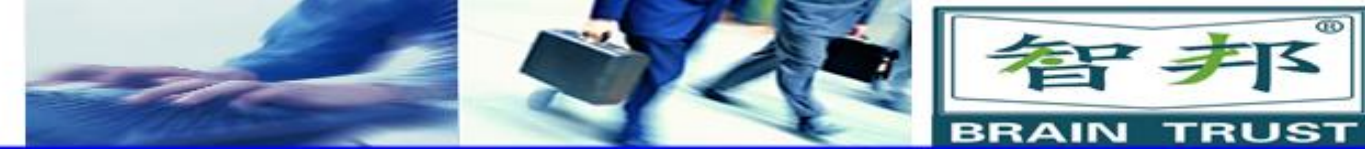

(2)算术功能

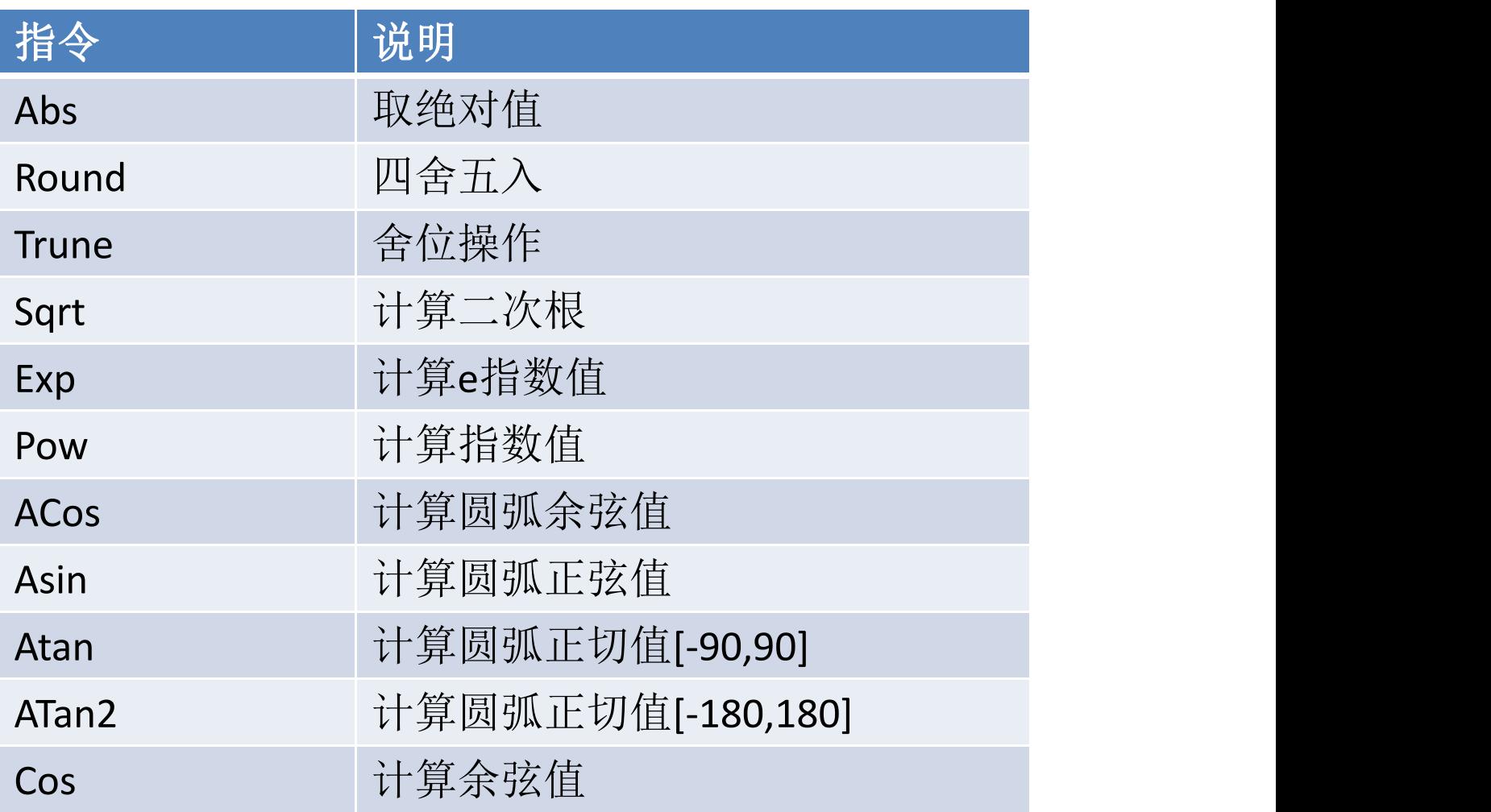

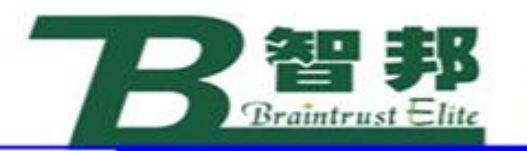

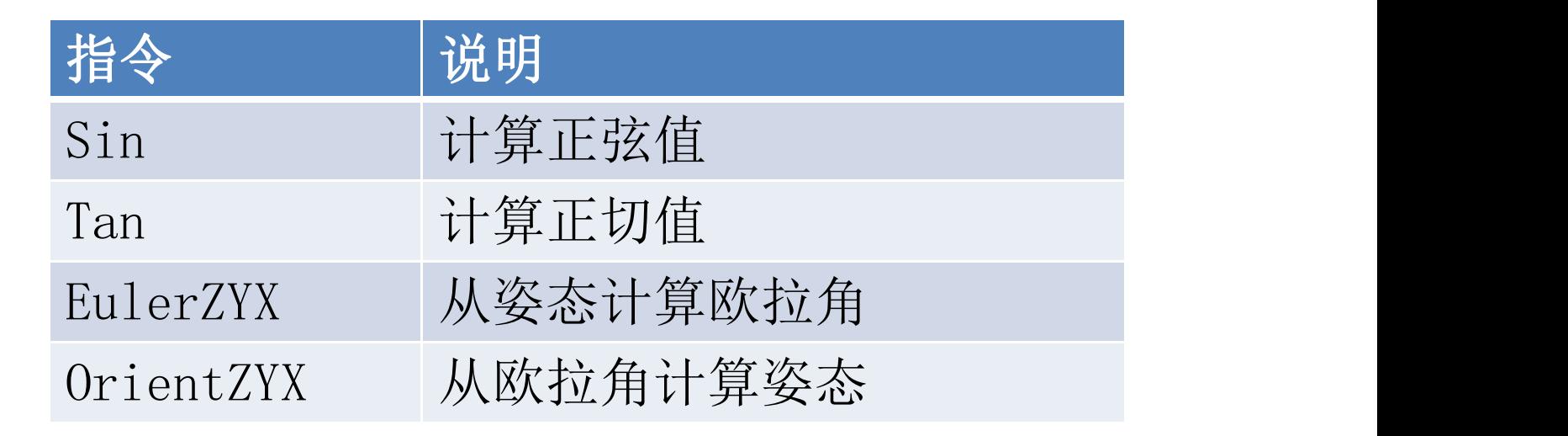

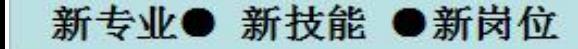

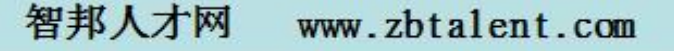

智子

**RUST** 

**BRAIN**